«Торайғыров университеті» ғылыми журналдарына мақалалар <https://vestnik.tou.edu.kz/> сайтында қабылданады

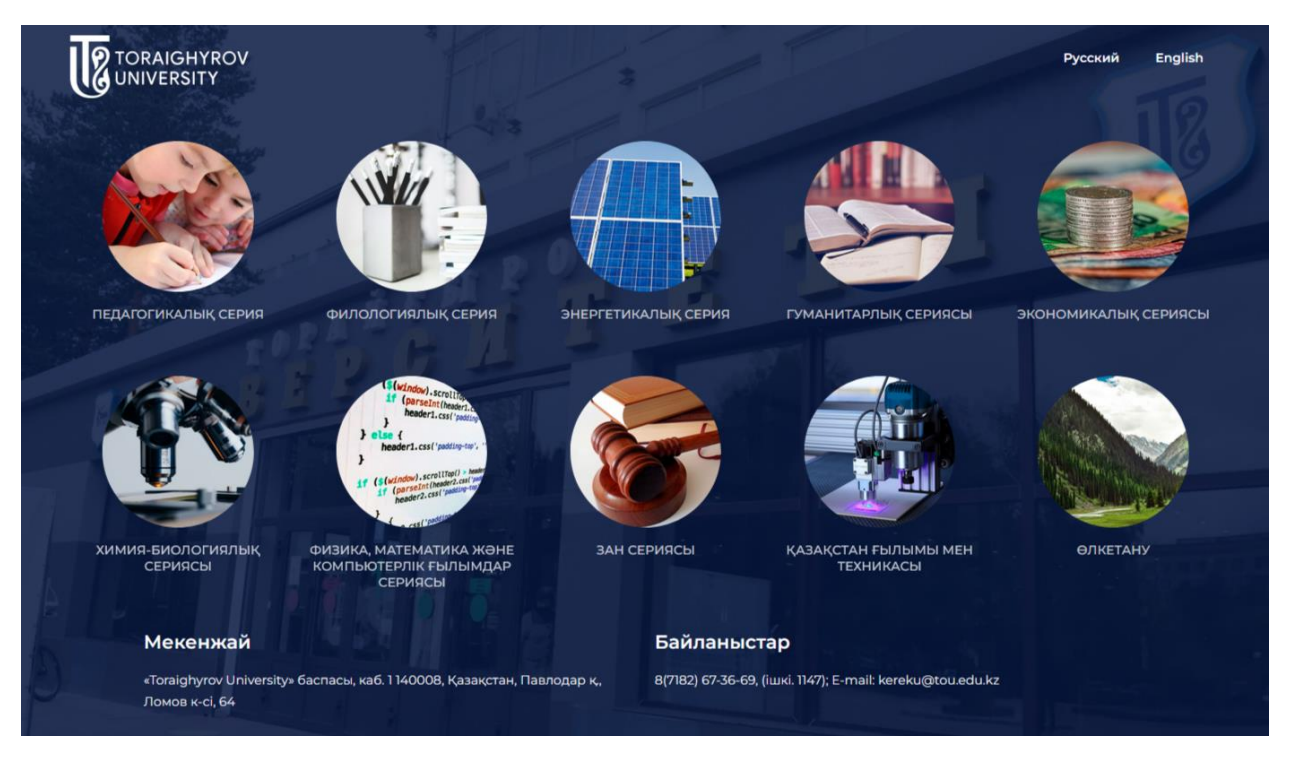

# **«Торайғыров университеті» журналдарының басты беті**

«Торайғыров университеті» журналдары ғылыми зерттеулердің келесі бағыттары бойынша шығарылады:

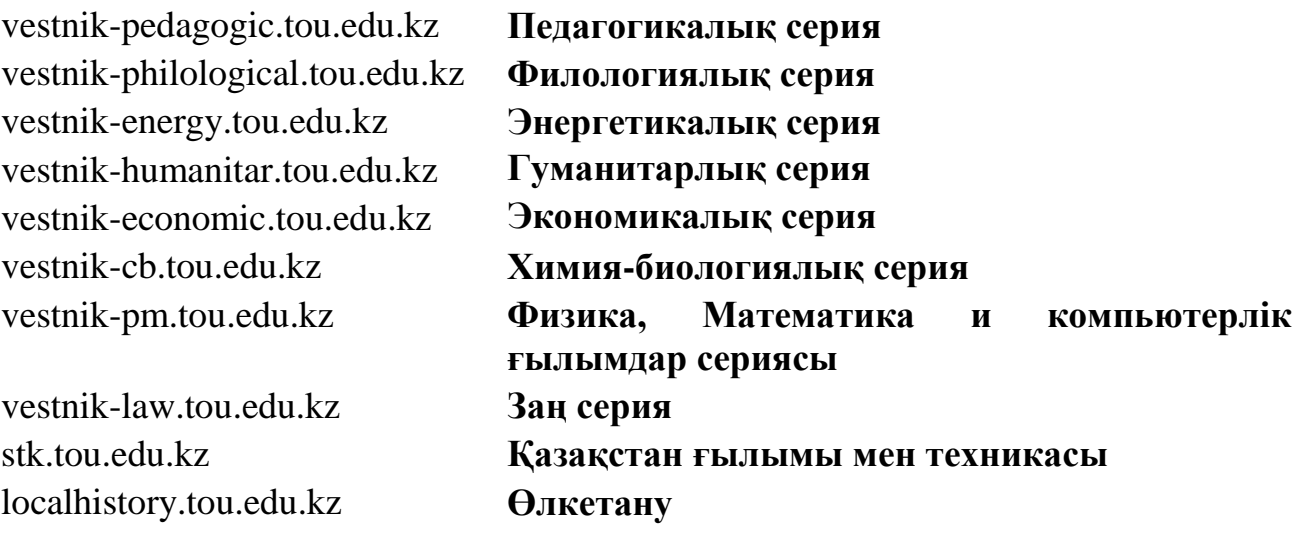

# **Журналдың басты беті**

«Торайғыров университетінің хабаршысы. Экономикалық серия» ғылыми журналының басты бетінде баспа, журналдың мақсаты мен бағыты, кезеңділігі туралы мәліметтер берілген.

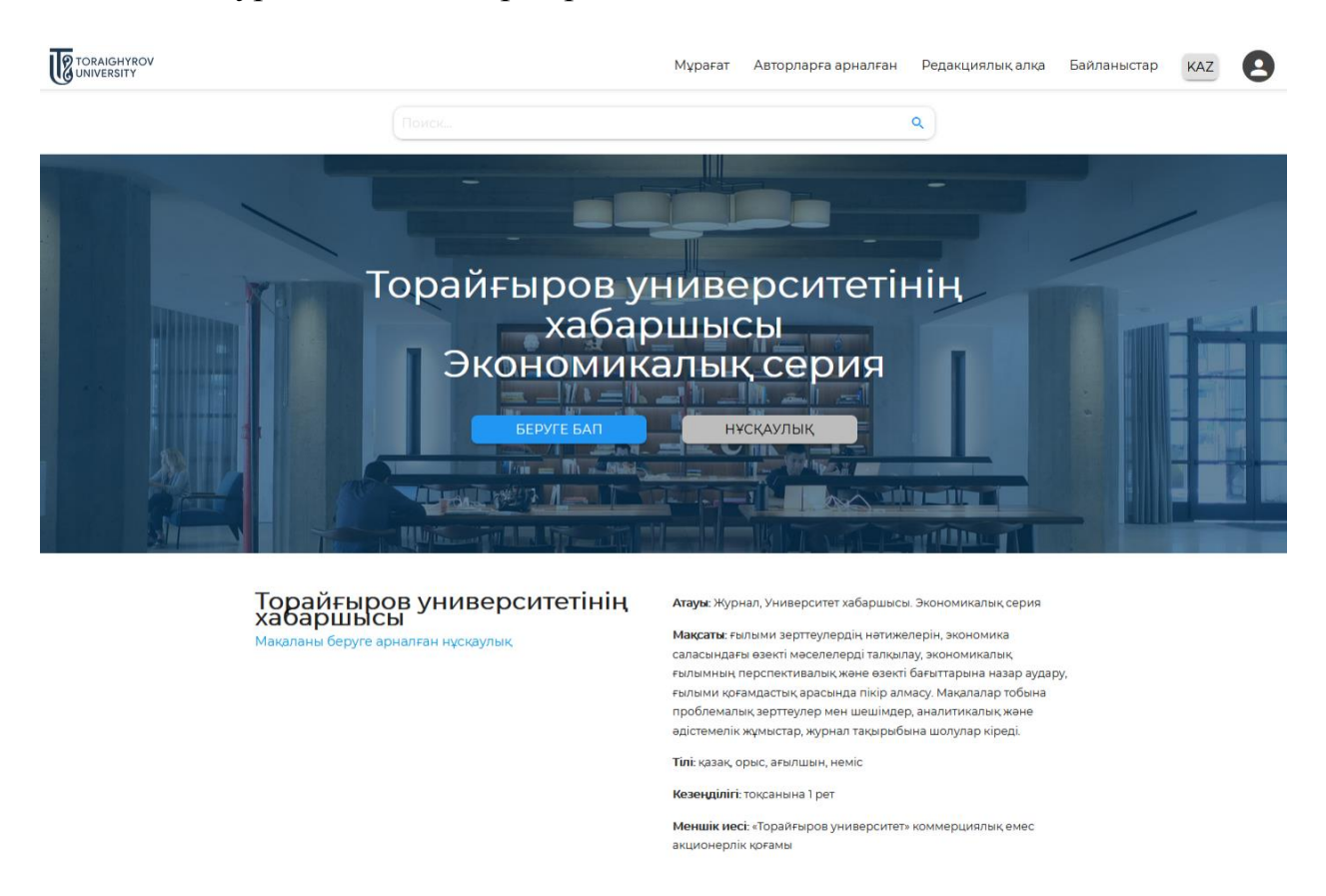

Журналдың сайты үш тілде жасалған: қазақ, орыс, және ағылшын.

**Архив** – шығарылым және мақалалар мұрағатын жүктеуге болады;

**Авторларға** – мақалаларды ресімдеуге қойылатын талаптар бойынша мәліметтерді, мақалаларды ресімдеу үлгісін, рецензиялауды, жариялау қызметтері үшін тарифтерді, жариялау этикасын, авторларға арналған қағидаларды және редакциялық саясатты қамтиды;

**Редколлегия** – журналдың редакциялық алқасы туралы мәліметтер;

**Байланыс** – бас редактор, бас редактордың орынбасары және жауапты хатшы, телефондар, E-mail, орналасқан жері туралы мәліметтер берілген.

#### **Мақаланы беру үшін тіркеу**

Мақаланы жариялауға жіберу үшін сайтта тіркелу қажет.

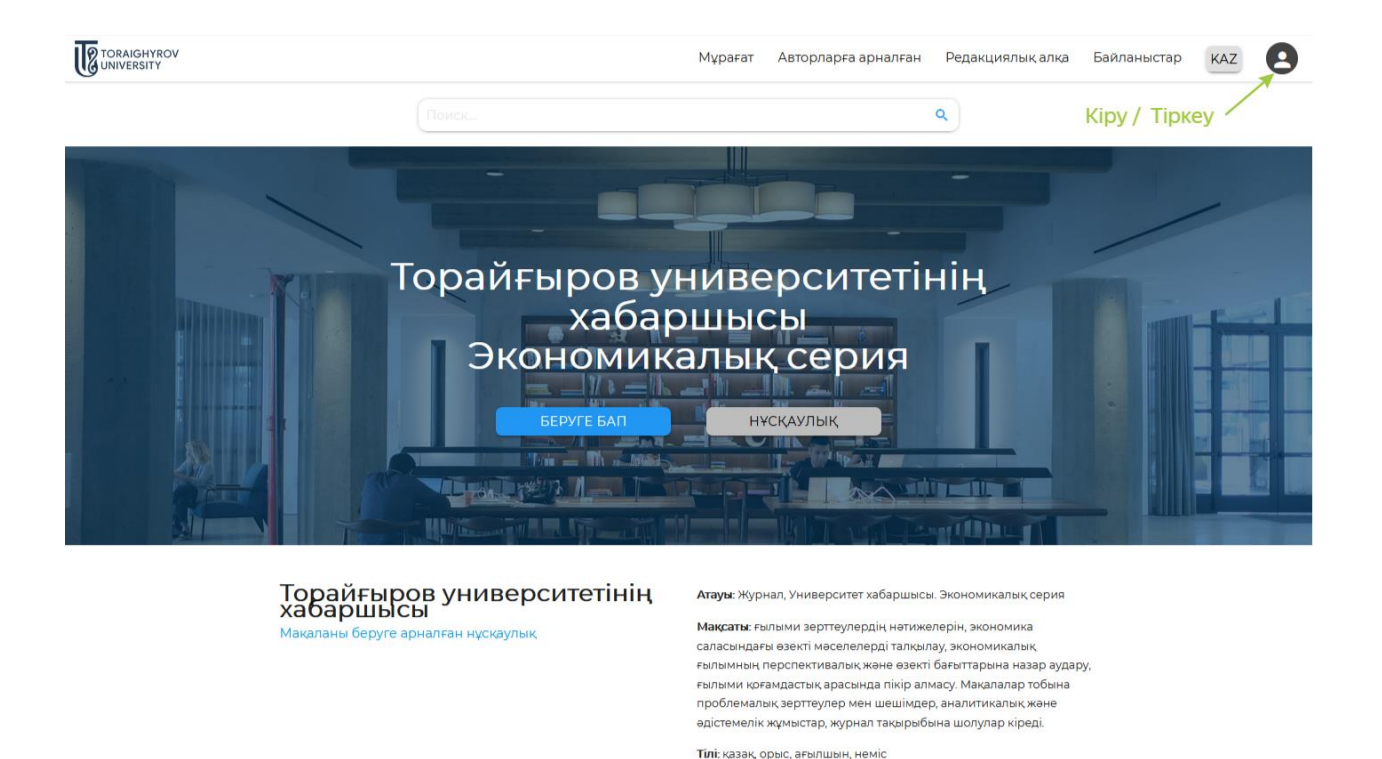

Тіркелу үшін **"ТІРКЕУ"** нысанындағы тиісті жолдарды толтырыңыз.

Кезенділігі: тоқсанына 1 рет

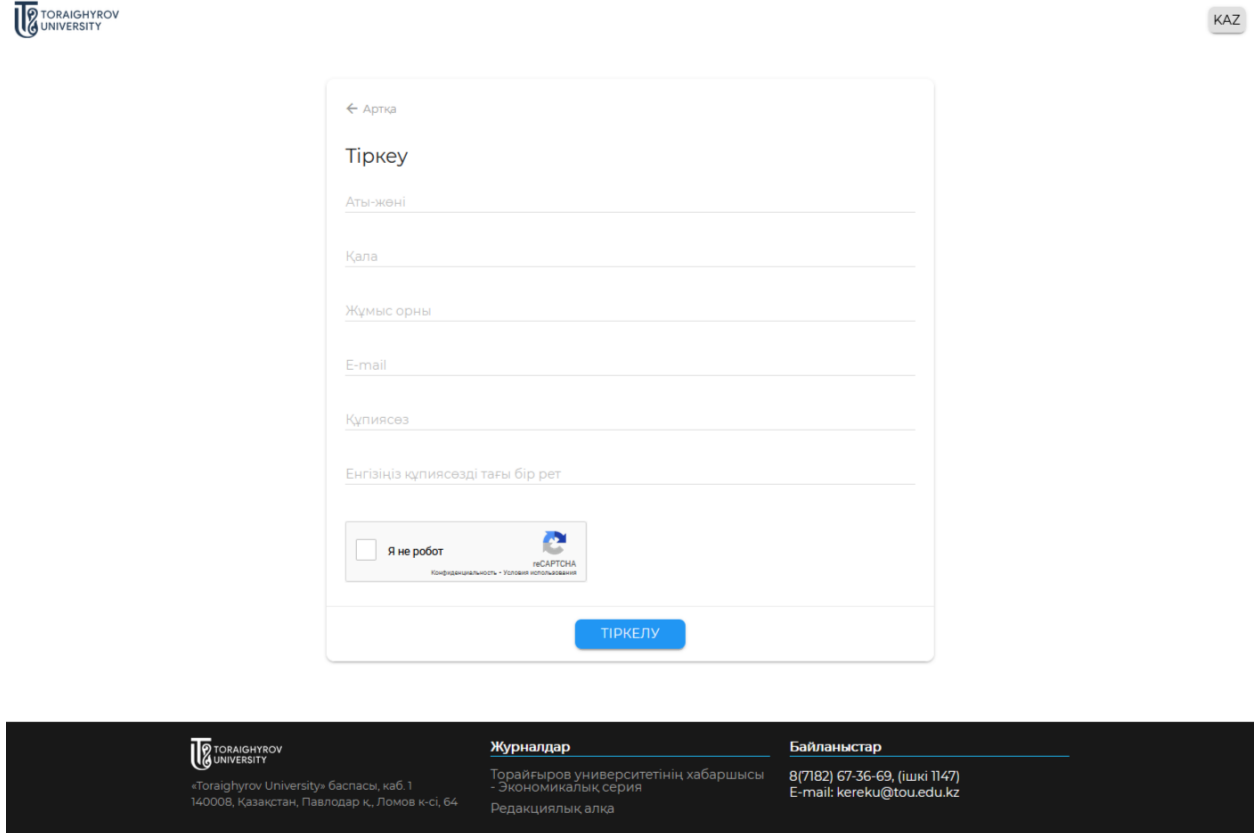

Толтырғаннан кейін **"ТІРКЕЛУ"** батырмасын басыңыз, содан кейін хатты алғаннан кейін аккаунтты белсендіру үшін хаттағы сілтеме бойынша өту керек.

#### **Мақала тапсыру**

Мақаланы «Қазақстан ғылымы мен техникасы» ғылыми журналына тапсыру үшін алдын ала тіркелу қажет. Егер сізде логин мен пароль болса, Сіз сайтқа **"АВТОРЛАНДЫРУ"**арқылы кіре аласыз.

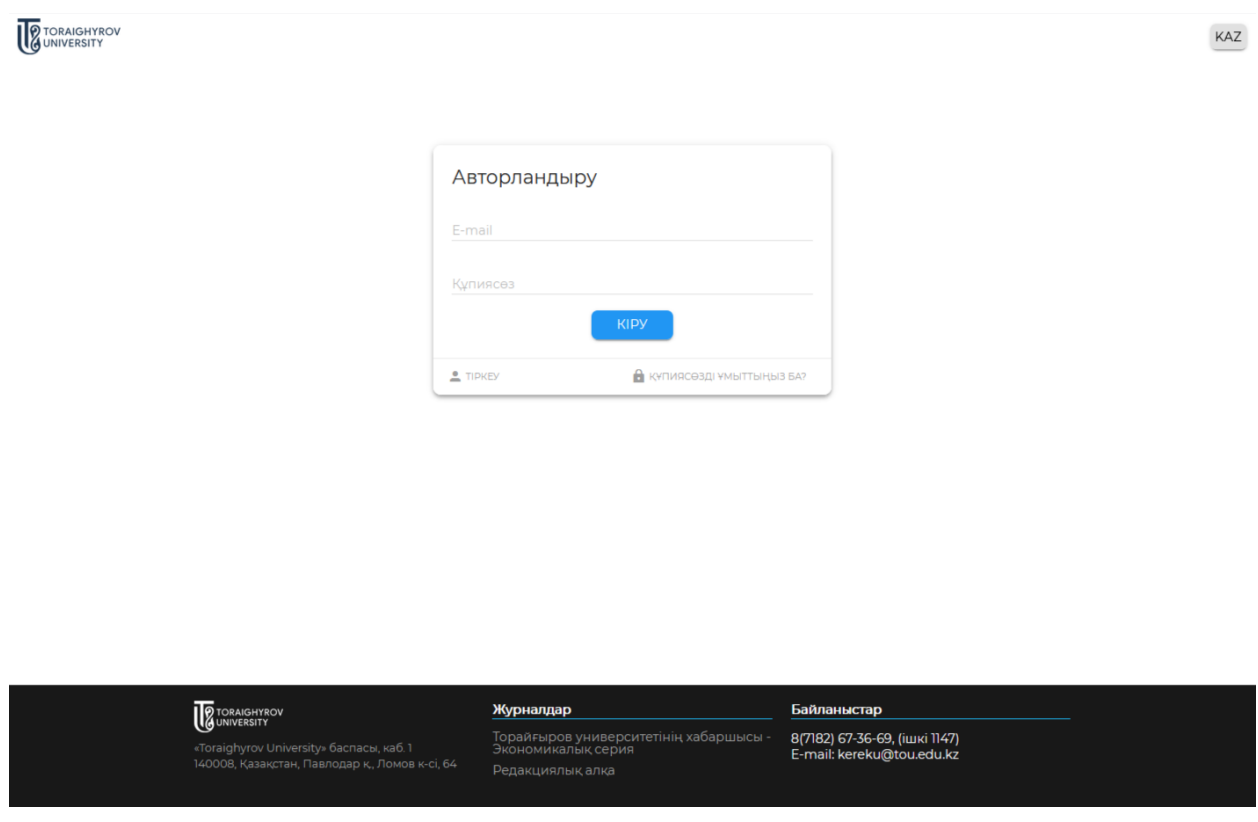

Жеке кабинеттен парольді қалпына келтіру үшін Сіз **"Парольді ұмыттыңыз ба?"** батырмасын қолдана аласыз.

Жеке кабинетте **"Менің мақалаларым" → "Жіберілген мақалалар"** қойындысында авторға оның берілген мақалалары, мәртебесі және қол жетімді әрекеттері көрінеді.

Мақаланы жібермес бұрын **"Авторларға"** қойындысындағы ақпаратпен танысу қажет.

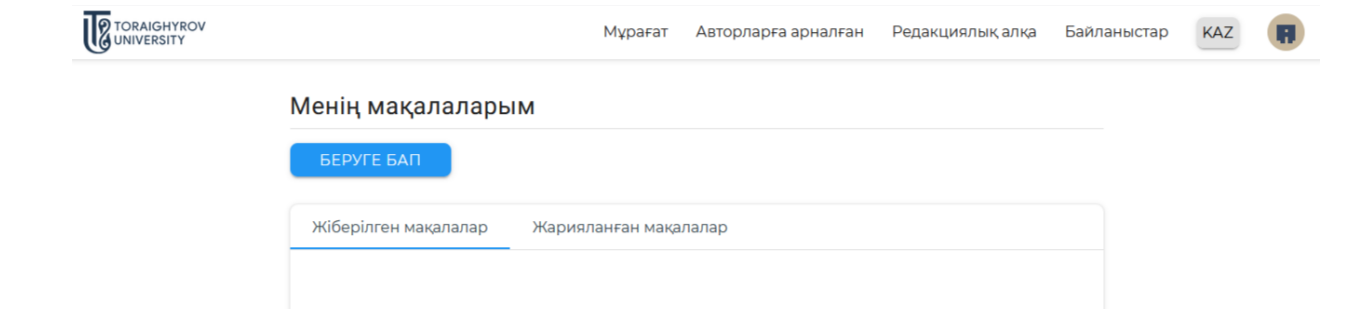

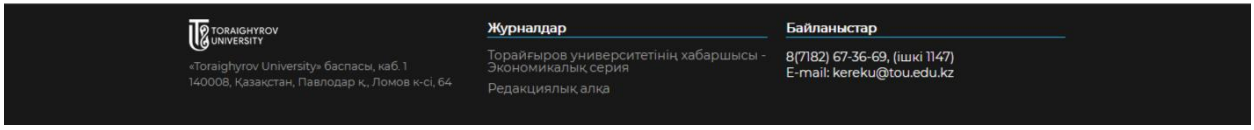

Мақаланы тапсыру үшін жеке кабинеттегі немесе журналдың басты бетіндегі **"Беруге бап"** батырмасын басу қажет.

Журналға мақала жіберу үшін ақпараттық терезе ашылады. Бұл терезеде мақала туралы келесі ақпаратты үш тілде көрсету қажет (барлық бағандарды толтыру қажет):

- **Мақаланың атауы**
- **Авторлар<sup>1</sup>**
- **Мақаланың бағыты**
- **Мақала файлы<sup>2</sup>**
- **Авторларсіз мақала файлы <sup>3</sup>**
- $\checkmark$  **МРНТИ**
- **Мақаланың тілі**
- **Андатпа**
- **Кілтті сөздер<sup>4</sup>**
- **Жарияланған мақаланы ашық қолжетімділікте орналастыруға келісім**

Барлық бағандарды тексеріп, **"Сақтау"** батырмасын басу керек.

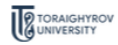

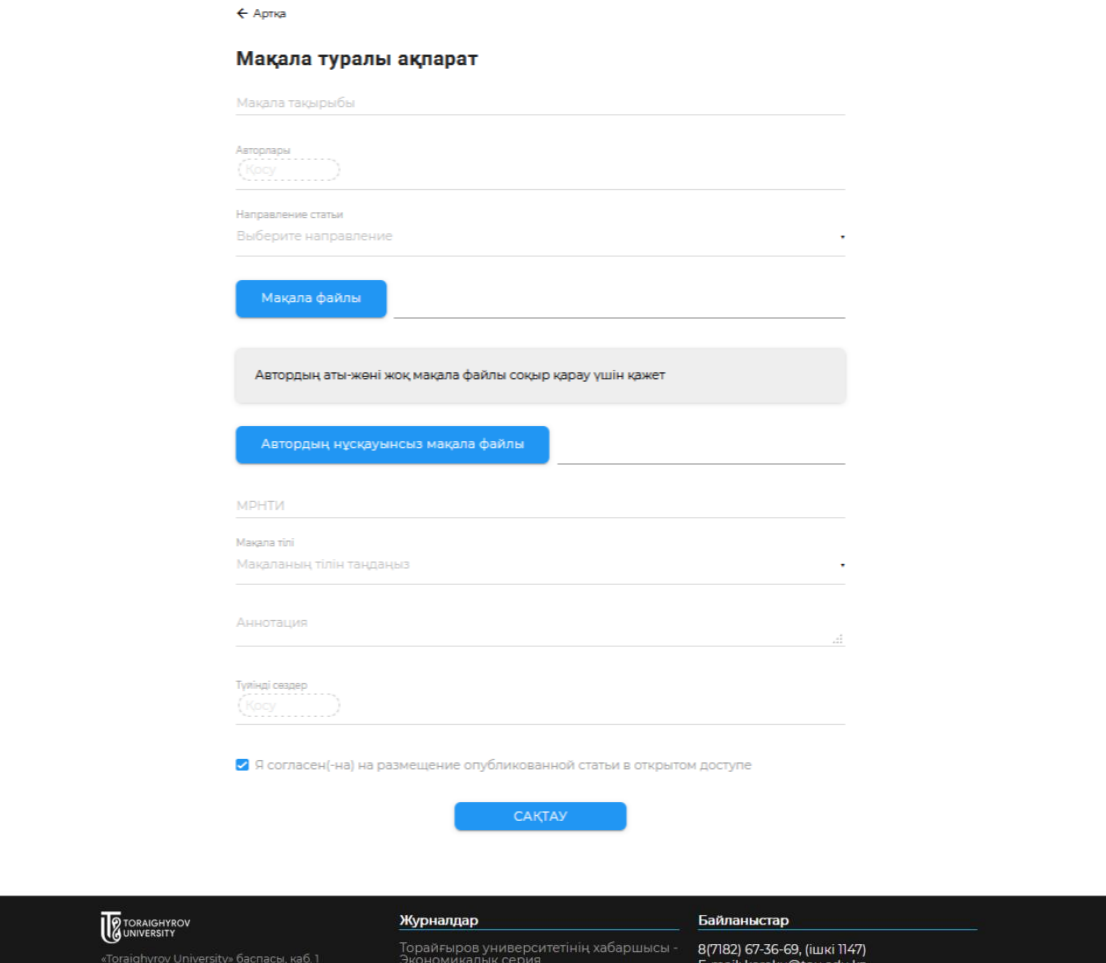

<sup>1</sup>**"Авторлар"** бағанын толтырған кезде Enter арқылы әр автордың аты-жөнін жеке ұяшыққа басып шығару қажет.

<sup>2</sup>Мақала файлын жүктеу кезінде файл атауында авторлардың аты-жөнін көрсету қажет (*doc, docx* форматында).

 $3$ Мақала файлын авторды көрсетпей жүктеу кезінде мақала мәтінінде авторлардың атыжөнін, аффилиациясын, авторлар туралы мәліметтерді алып тастау қажет. Файлды мақаланың атауымен атау қажет.

Автордың аты көрсетілмеген мақала файлы жабық пікір беру үшін қажет.

<sup>4</sup>**"Түйінді сөздер"** бағанын толтырған кезде әрбір кілтті сөзді немесе сөз тіркесін Enter арқылы бөлек ұяшыққа басып шығарыңыз. Кілтті сөздердің саны: 5-тен кем емес және 8 ден көп емес кілтті сөздер мен сөз тіркестері.

Жіберілген мақалаларды **"Жіберілген мақалалар"** қойындысында тексеруге болады:

а) егер баған сары түске боялған болса, онда мақала тексеруді күтеді,

б) егер баған жасыл түске боялған болса, онда мақала сәтті тексерілді,

в) егер баған қызыл түске боялған болса, онда мақала тексерістен өтпеді және қайта қарауға жіберілді.

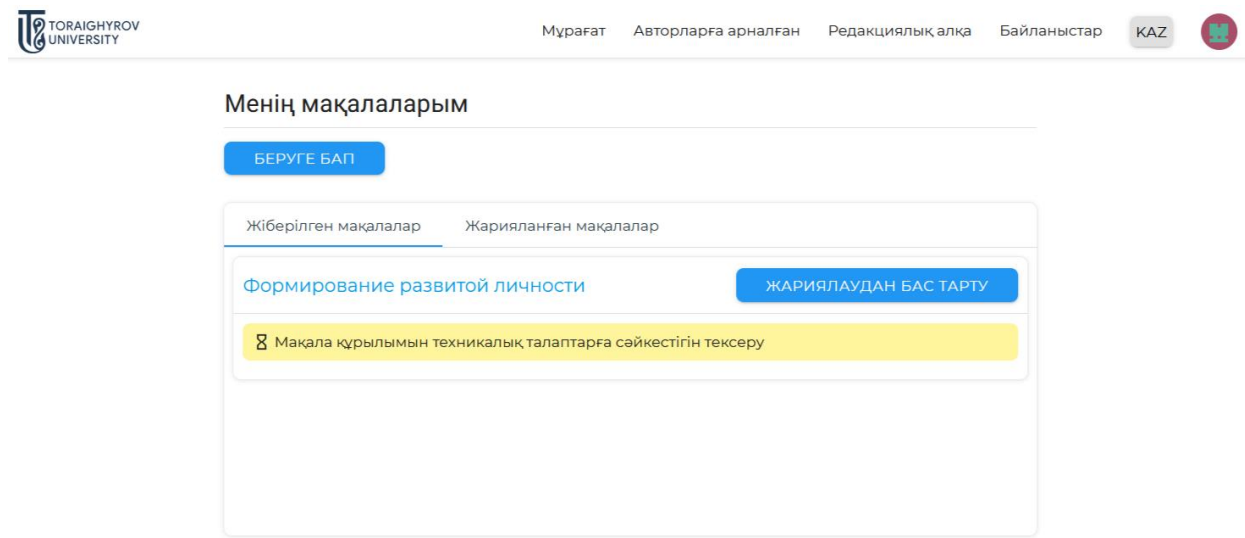

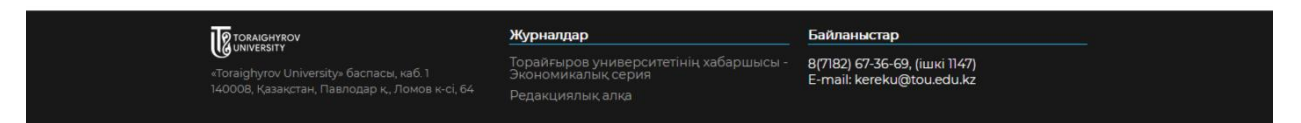

а) Мақала құрылымы техникалық талаптарға сәйкестігіне тексерілуде

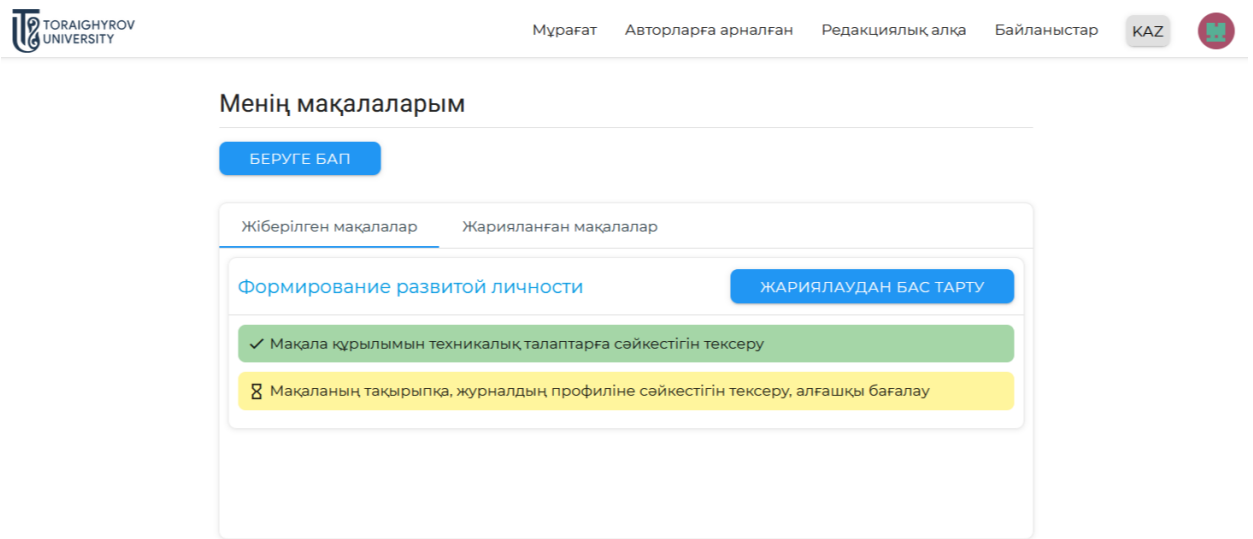

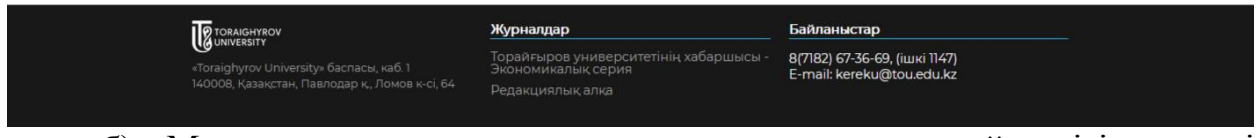

б) Мақала құрылымы техникалық талаптарға сәйкестігіне сәтті тексерілді.

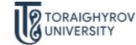

KA7

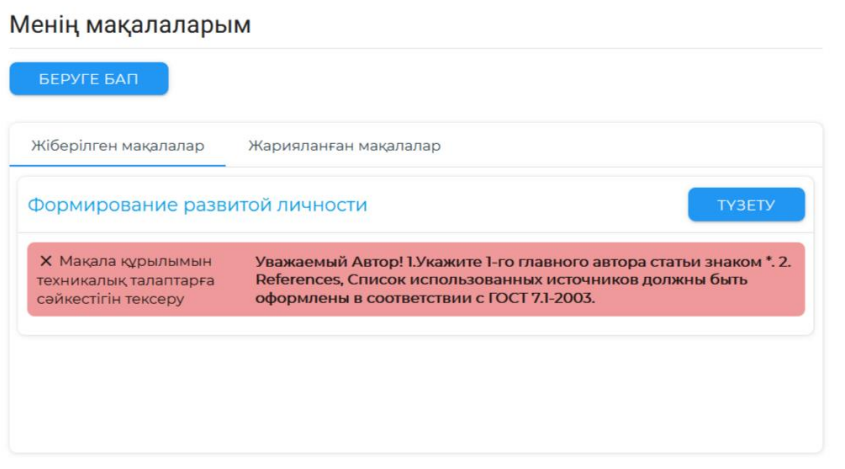

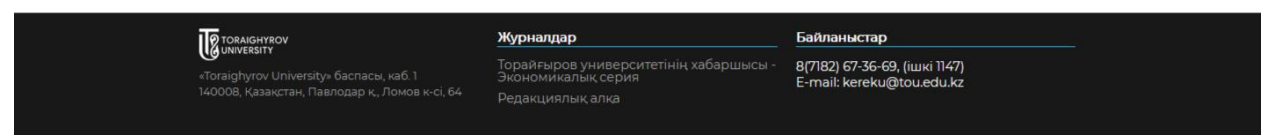

в) мақала тексерістен өтпеді және қайта қарауға жіберілді.

Тапсырыс бергеннен кейін мақала келесі кезеңдерден өтеді:

**Мақала құрылымын техникалық талаптарға сәйкестігін тексеру**

 **Мақаланың тақырыпқа, журнал профиліне сәйкестігін тексеру, бастапқы бағалау**

- **Мақаланы плагиатқа тексеру**
- **Мақаланы рецензиялау**
- **Бас редактор мен редакция алқасының мақаланы қарауы**
- **Төлемді тексеру**
- **Мақаланы жариялау**

Мақала өңделген сайын оның мәртебесі жеке кабинетте өзгереп отырады.

**Мақала құрылымын тексеру –** техникалық редактор Автор енгізген ақпараттың дұрыстығын, журналдың талаптары бойынша мақаланың дұрыс ресімделуін тексереді.

**Мақаланың тақырыпқа сәйкестігін тексеру –** мақала журналдың ғылыми бағытына сәйкестігі тексеріледі.

**Мақаланы плагиатқа тексеру** - мақала кірме сөздер мен дәйексөздердің бар-жоғына тексеріледі. Мақаланың өзіндік ерекшелігі дәрежесі кем дегенде 60 % болуы керек. Плагиатқа қарсы есеп файлын көруге болады.

**Мақалаға пікір беру –** мақала жабық пікір беруге бағытталады. Ғылыми мақаланы сараптамалық бағалау нәтижесінде пікір беруші келесі шешімдер беруі мүмкін:

- мақала жариялауға ұсынылады;

- мақаланы пысықтау арқылы қабылдауға ұсынылады;
- мақала қабылдамауға ұсынылады.

Пікір берушінің пікірлері мен ұсыныстары (оның жеке деректерін көрсетпей) авторға жіберіледі

**Бас редактор мен редакция алқасының мақаланы қарауы**  редакциялық алқа пікір беру нәтижелеріне сүйене отырып, жарияланымды қабылдау немесе қабылдамау туралы шешім шығарады.

### **Төлемді тексеру**

Осы кезеңде төлемнің есеп шотына түсуі тексеріледі.

Төлем туралы түбіртек мақаланы жариялауға қабылдағаннан кейін беріледі. Төлем деректемелері **"Авторларға" → "Жариялау қызметтері үшін тарифтер"** қойындысында көрсетілген.

Жариялау үшін төлем сканерленген түрде jpg/jpeg немесе pdf форматта беріледі. Төлем туралы түбіртекте төлем күні және жариялауға жолдама көрсетілу керек.

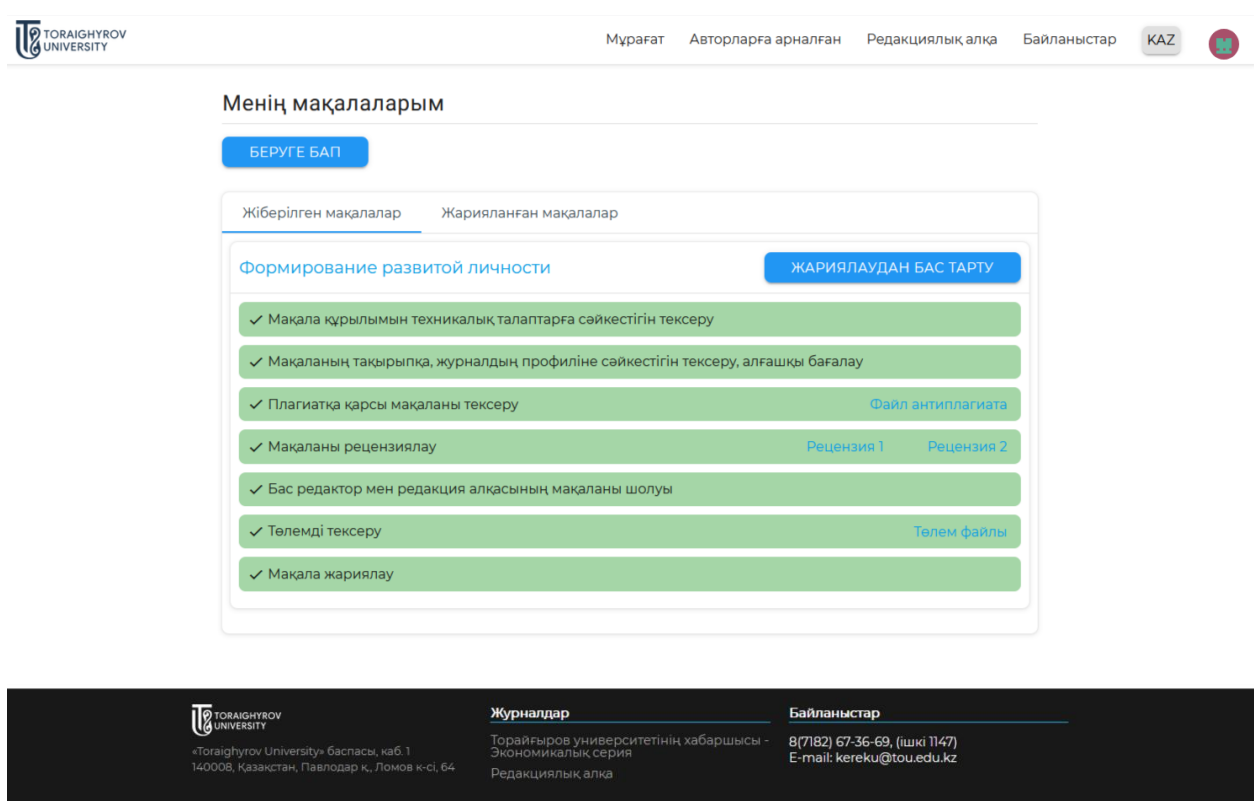

## **Мақаланы жариялау**

Мақалаға тіркелген DOI нөмірі беріледі және мақала журналда жарияланады.

Автордың жеке кабинетінде **"Менің мақалаларым" → "Жарияланған мақалалар"** қойындысында мақаланың бедері мен журналдың шығарылымын pdf форматында жүктеуге болады. Сондай-ақ, **"Архив"** қойындысында журнал шығарылымы мен мақаланың бедерін жүктеуге болады.

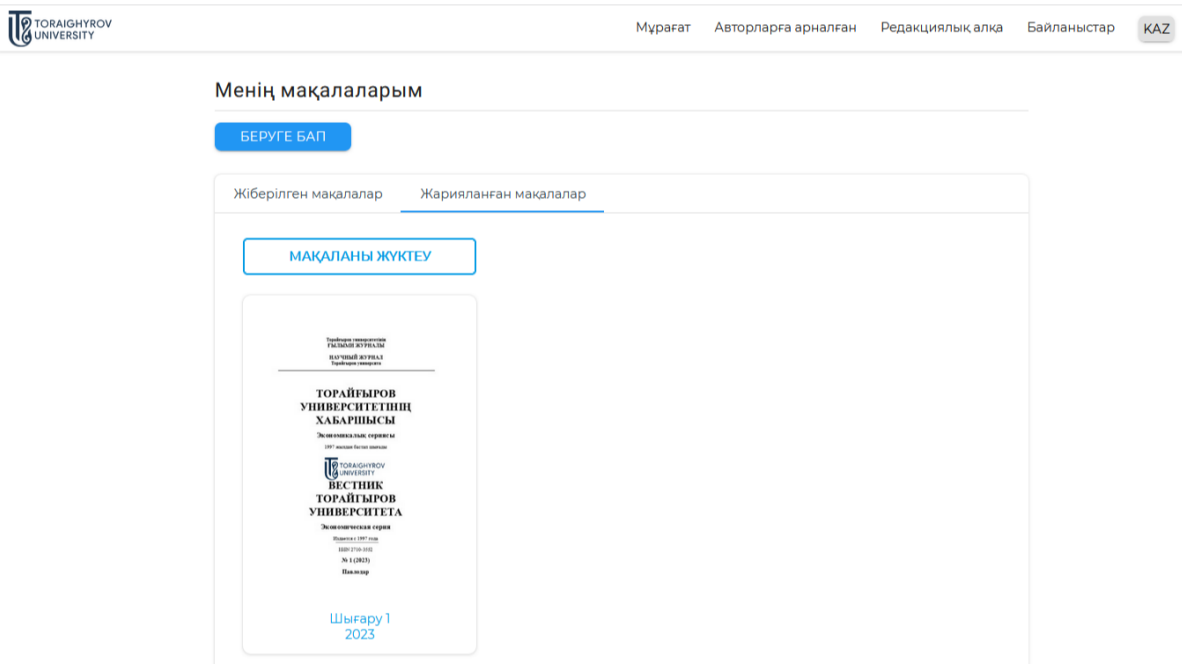

 $\blacksquare$ 

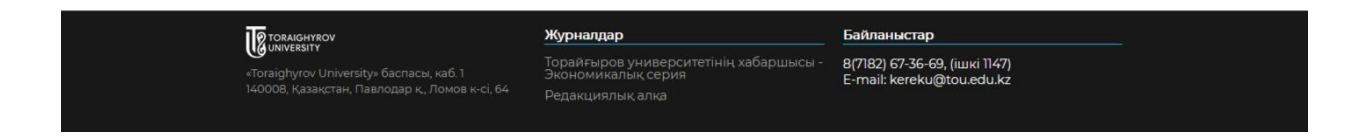

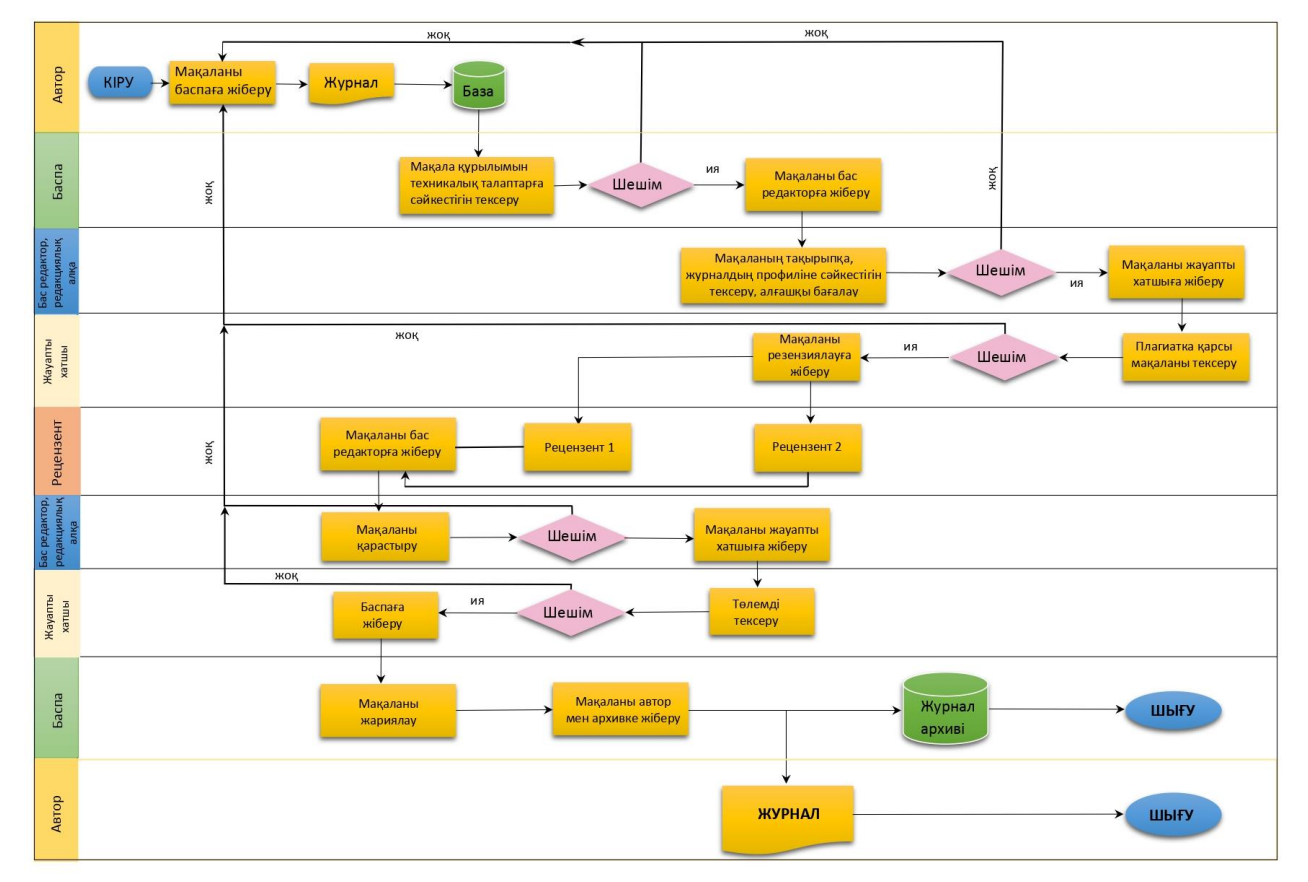

«Торайғыров университетінің хабаршысы. Экономикалық серия» ғылыми журналында мақаланы қабылдау және жариялау үрдісі